## Доступные способы навигации по сайту

Перемещение между отдельными разделами и страницами сайта часто называют «навигацией»

1. Переход между основными разделами сайта можно осуществлять кликами по иконкам с изображением Папки. Содержимое папок сгруппировано по группам пользователей и назначению курсов

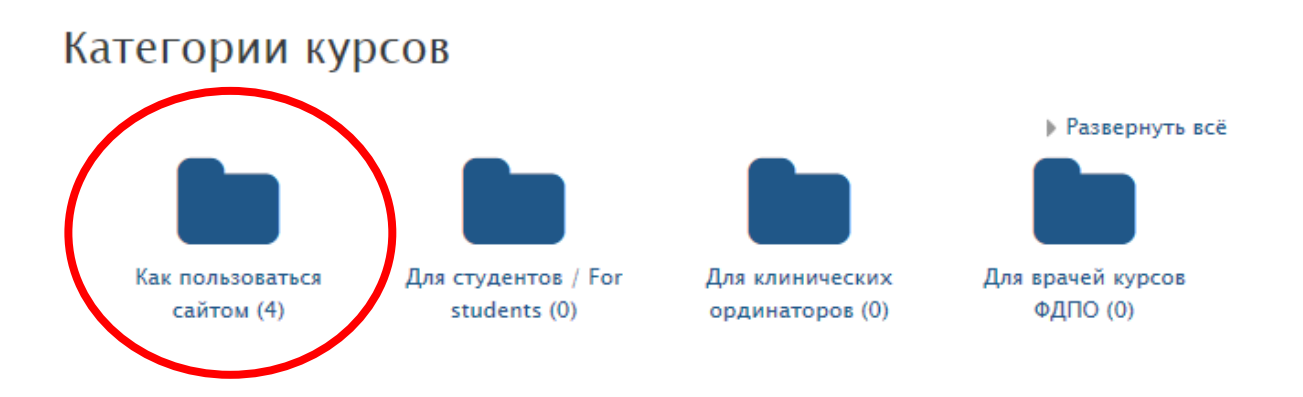

2. Вернуться на один или на несколько уровней «вверх» можно кликом на называемых «хлебных крошках», которые показывают, по какому пути Вы попали в конкретный раздел сайта и позволяют вернуться назад на один или несколько уровней.

## Кость. Перелом. Консолидация.

3. Клик по логотипу сайта позволяет легко и быстро вернуться на главную страницу из любого раздела сайта

в начало > Мои курсы > Для врачей курсов ФДПО > «травматология и ортопедия» > Сертификационный курс повышения квалификации по специальности стравматология и ортопедия» (144 часа - 1 мес) > Кость. Перелом. Ко

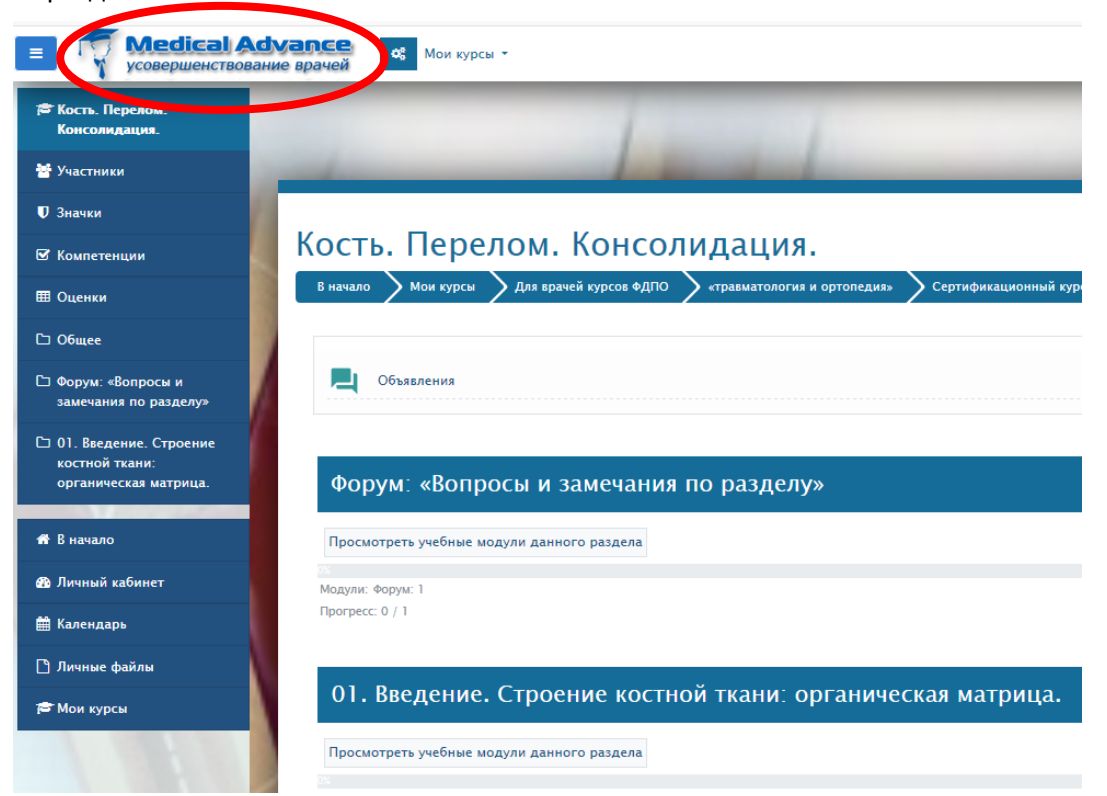

4. Перемещаться между разделами сайта можно с использованием бокового меню, которое можно открыть или скрыть кликом по иконке в левом верхнем углу любой страницы

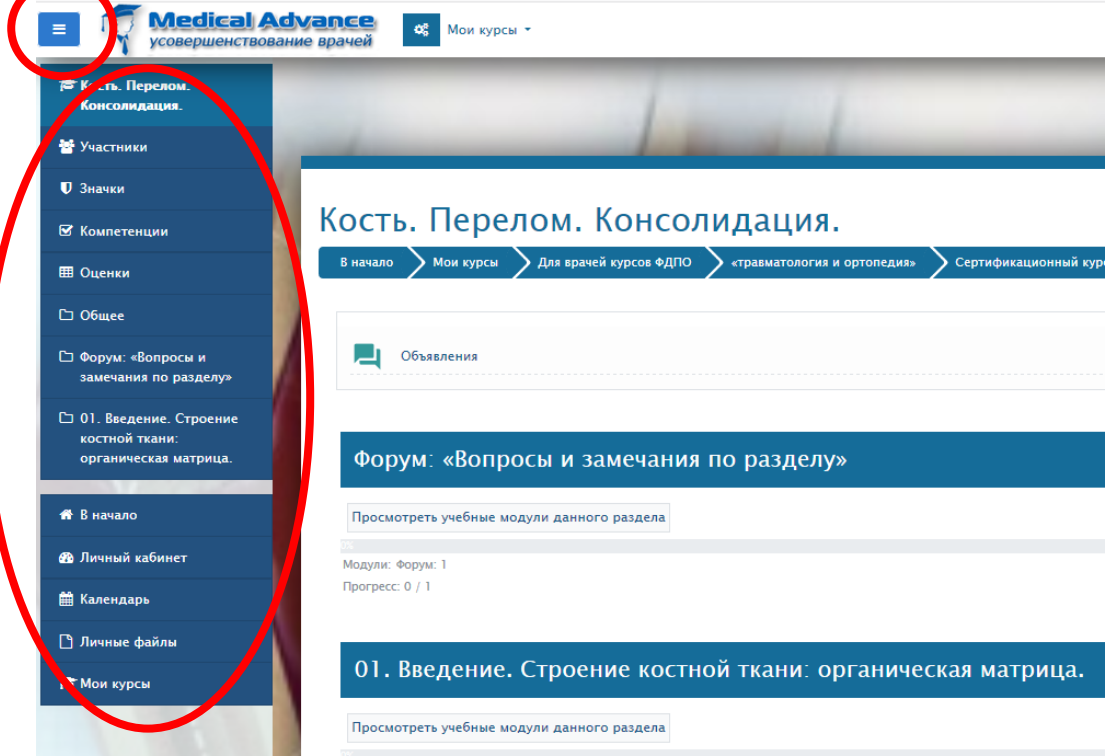

5. Меню «Мои курсы» вверху страницы позволяет перемещаться между отдельными образовательными модулями, к которым у Вас есть доступ

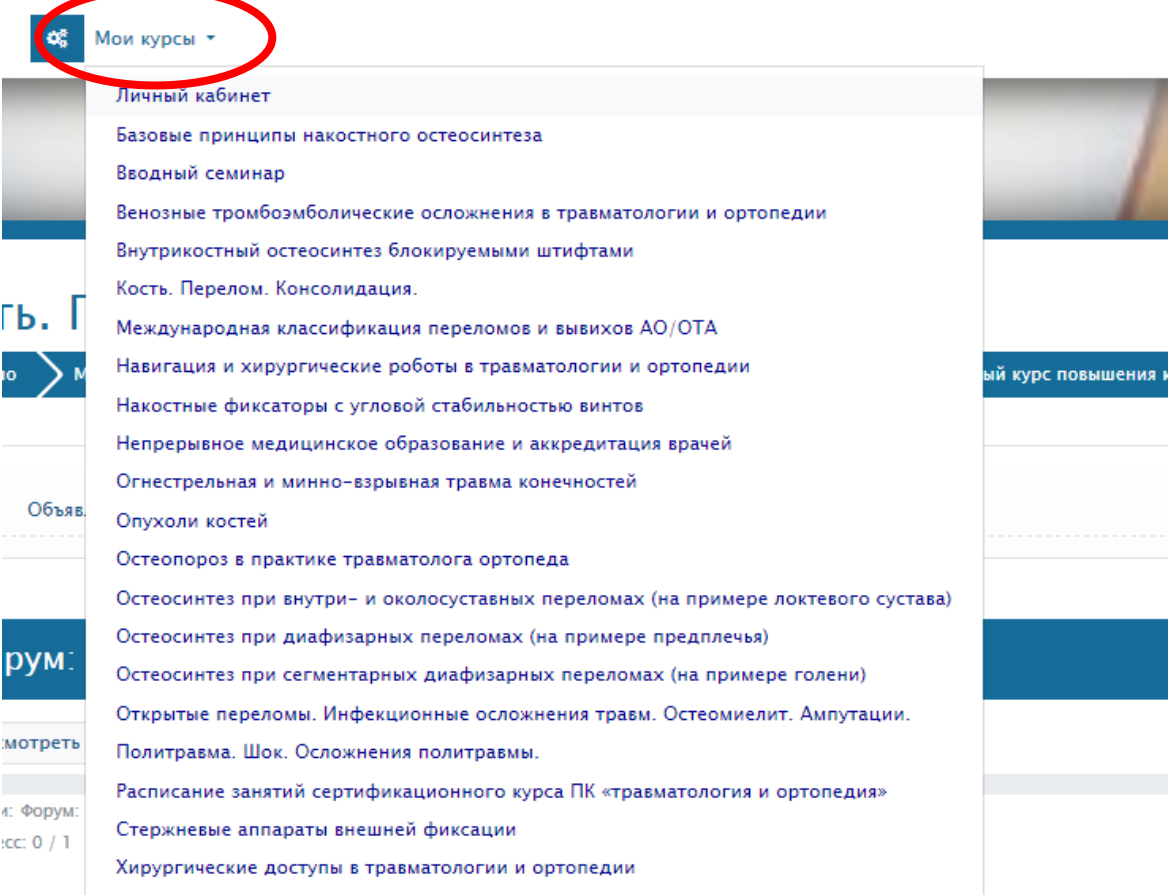

6. Персональные страницы пользователя можно просматривать с использованием его персонального меню, которое можно открыть кликом по стрелке, направленной вниз и расположенной справа от имени пользователя.

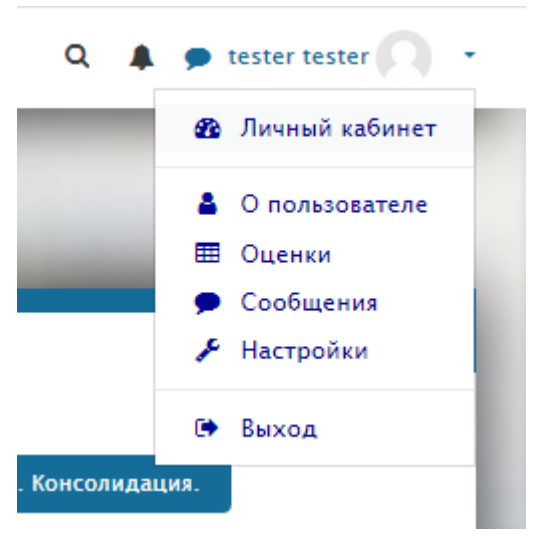

7. Если при пользовании сайтом «прокрутить» длинную страницу вниз, в правом нижнем углу появляется кнопка с изображением стрелки, направленной вверх. Кликом по этой кнопке Вы можете быстро переместиться вверх данной страницы.

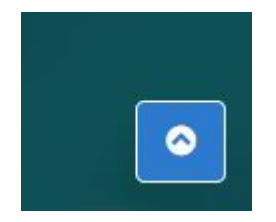